申込可能コマ数についての詳細は、箕面市ウェブサイトの「新公共施設予約システムの抽 選予約について」を確認してください。

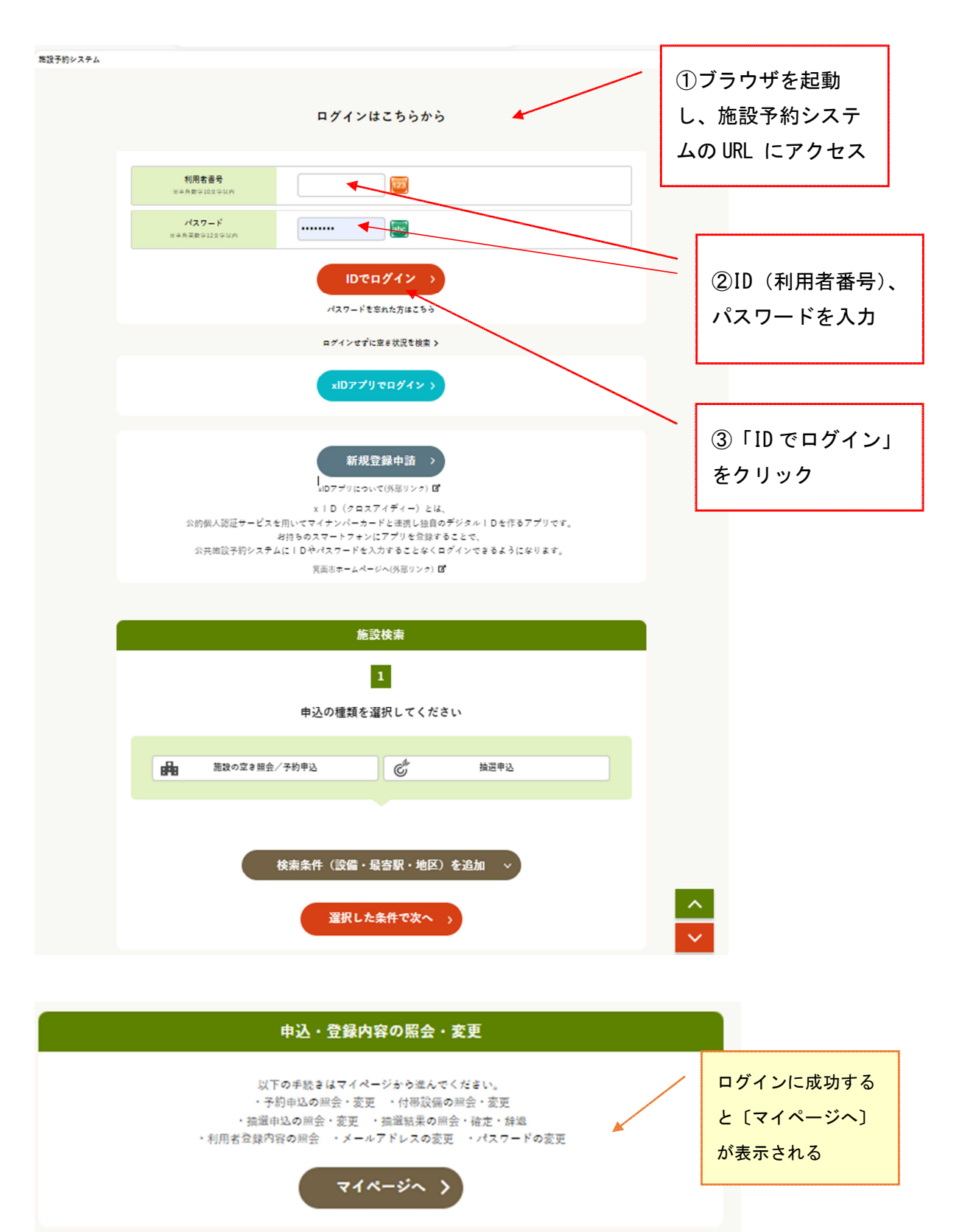

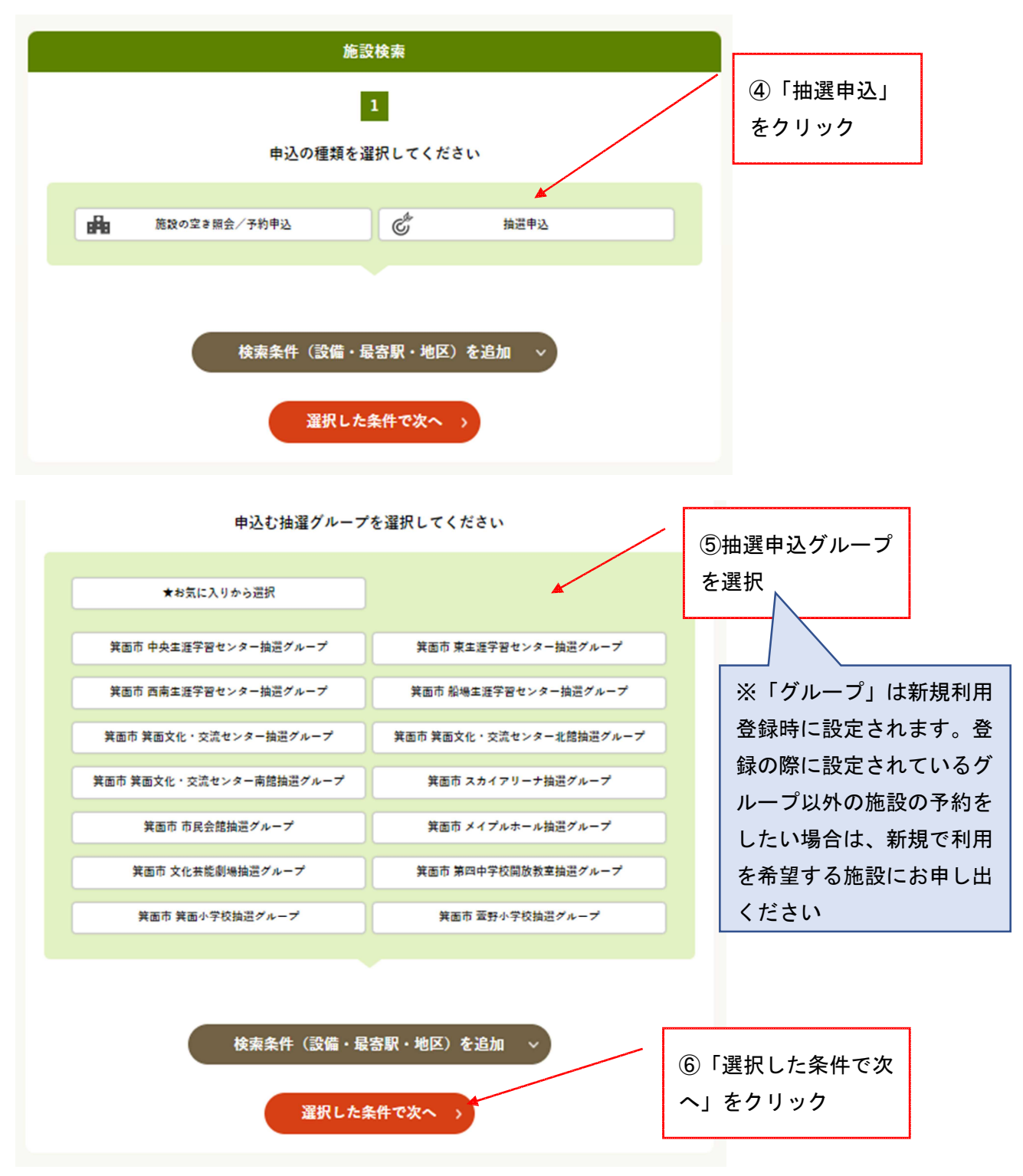

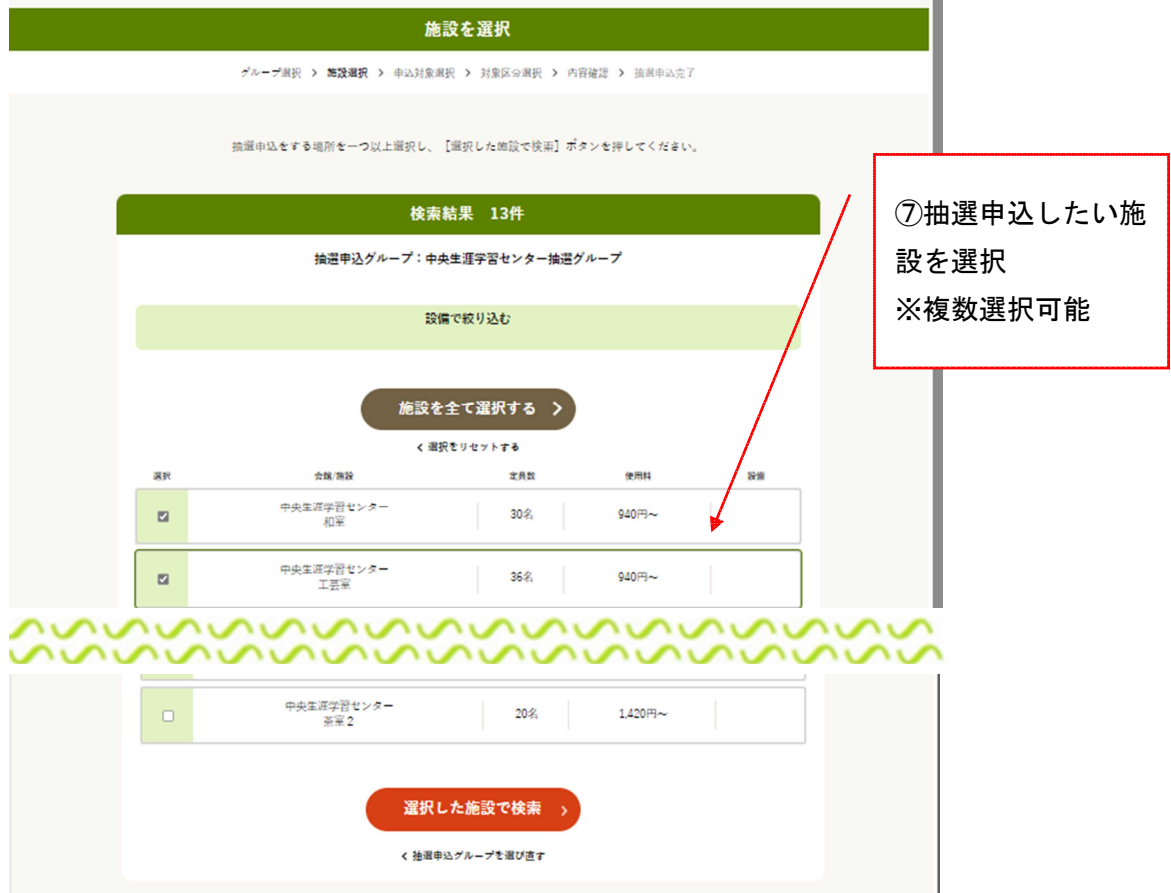

|                          |                         |                             | 抽選申込対象区分選択                                                              |                                                 |         |           |
|--------------------------|-------------------------|-----------------------------|-------------------------------------------------------------------------|-------------------------------------------------|---------|-----------|
|                          |                         |                             |                                                                         | グループ選択 > 施設選択 > 申込対象選択 > 対象区分選択 > 内容確認 > 抽選申込完了 |         |           |
|                          |                         |                             | 【抽選申込の注意事項、及び、抽選申込制限数は、こちらを押してご確認ください。】<br>※初めてご利用されるかたは、必ず、内容をご確認ください。 |                                                 |         |           |
| ○空を有り<br>○ 至ぎ有り (申込でぎます) | <b>X 申込不可</b>           | ■ 中込対象外                     | ■ 温祝中 休休館日                                                              | 保 保守点检                                          | 止 兩天中止  |           |
|                          |                         |                             | 申込する ○ モクリックしてください                                                      |                                                 |         | カレンダーの表示条 |
|                          |                         |                             |                                                                         |                                                 |         | 件を選択した場合  |
|                          | 表示開始日                   | 表示切替                        | 曜日で絞込む                                                                  |                                                 |         |           |
|                          | 2024/07/01<br>▣         | 7日間<br>31日間                 | $\overline{A}$                                                          | $\vert$                                         | 土日祝     | は、「選択した条件 |
|                          |                         |                             | $\sim$<br>基外レルホけ メタリー/                                                  | 抽選申込を行う場合は、申込する時間帯を選択し、「選択した区分で次へ進む」ポタンを押してく    |         |           |
|                          |                         |                             | ださい。<br>■ 中央生涯学習センター ☆                                                  |                                                 |         | で表示」をクリック |
| く前の7日分                   |                         |                             | ■ 和室 ⊠                                                                  |                                                 | 次の7日分 > | 8抽選申込したい  |
|                          | 7918<br>7.928<br>月<br>火 | 7738<br>7A4B<br>$\ast$<br>水 | 795B<br>7月6日<br>金<br>土                                                  | <b>7878</b><br>日                                |         | 施設・日・時間帯  |
| $09:00 - 12:00$          | $\circ$<br>休            | $\circ$                     | $\circ$                                                                 | $\circ$                                         |         | のコマを選択    |
| $13:00 - 17:00$          | $\circ$<br>休            | $\circ$<br>$\circ$          | $\circ$<br>$\circ$                                                      | $\circ$                                         |         | ※複数選択可能   |
| $18:00 - 22:00$          | $\circ$<br>休            | $\circ$<br>$\circ$          | $\circ$<br>$\circ$                                                      | $\circ$                                         |         |           |

※前ページの続き(全ページの画面と同一画面になります)

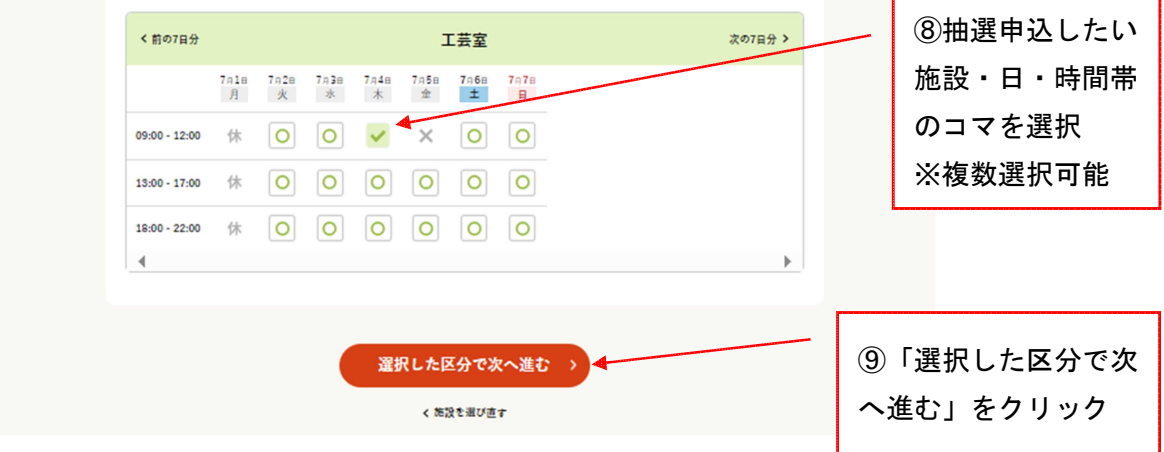

\*抽選申込カレンダーは「前の7日分」「次の7日分」で日送りができます。 \*複数コマ選択した場合にはセット申し込みとなります。 \*複数日をまたいでの申し込みが可能です。 \*複数会館をまたいで申し込むことはできません。

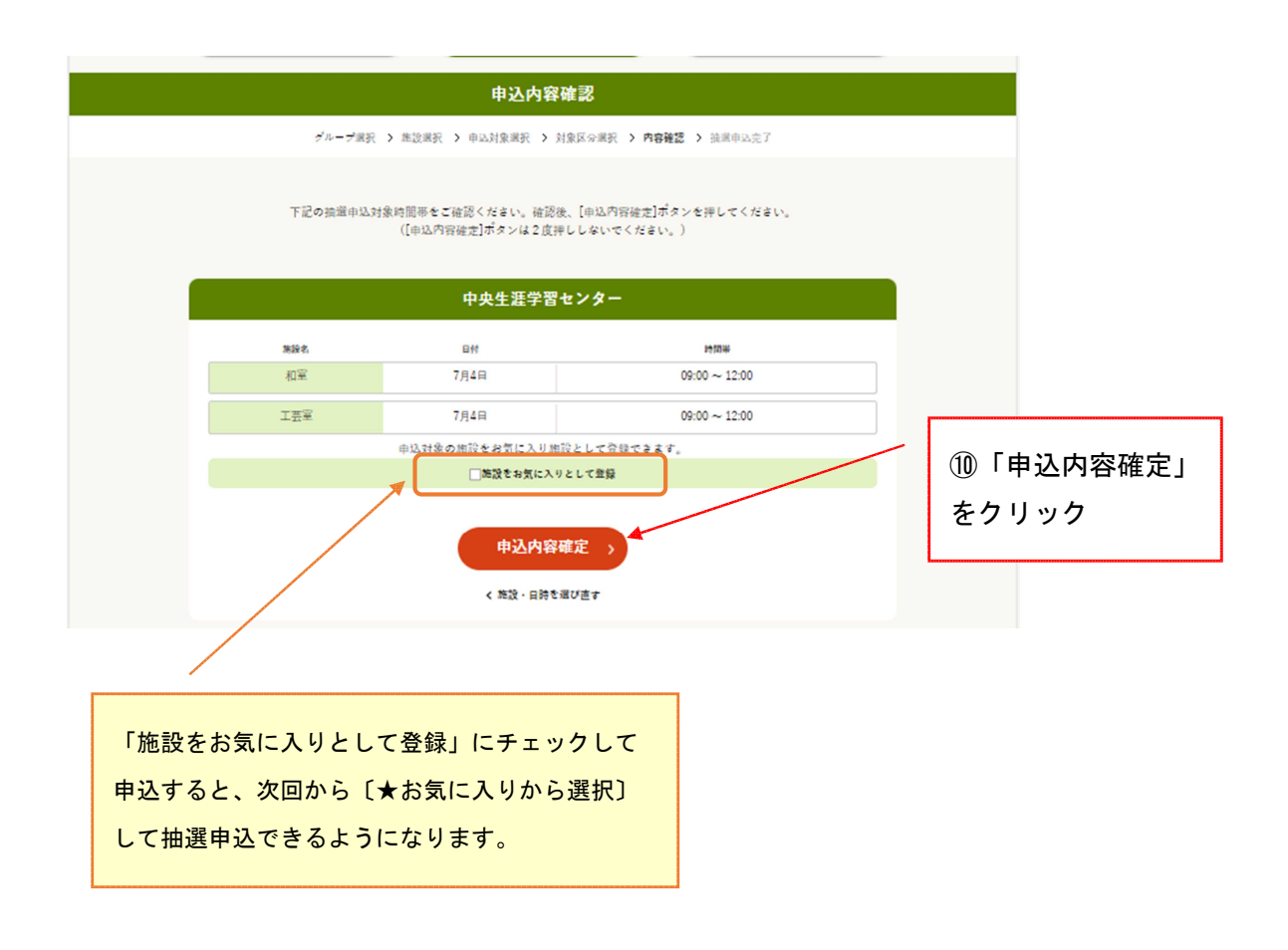

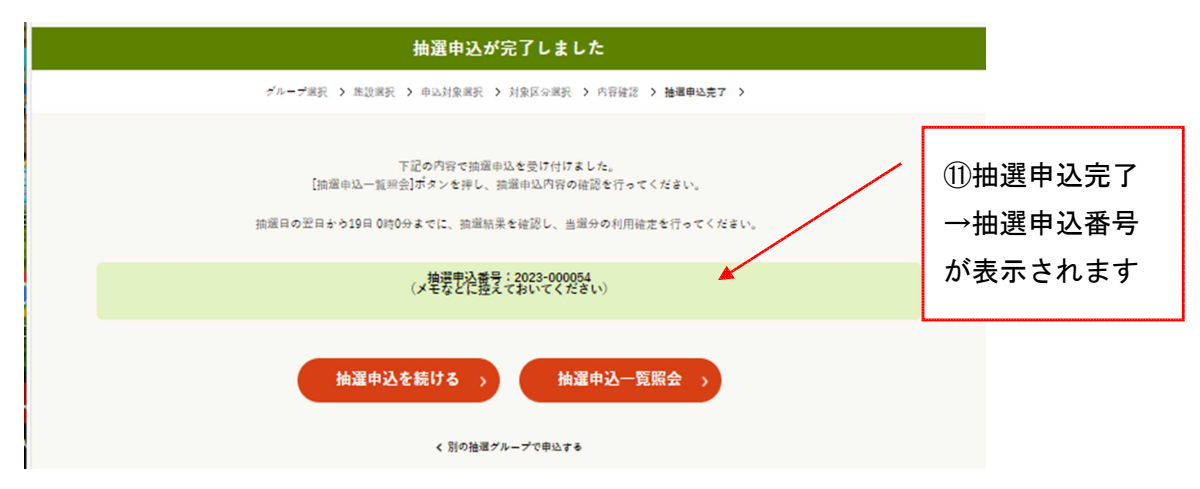

\*抽選申込番号は、予約番号(承認番号)ではありません。 抽選終了後、当選した予約を確定すると改めて予約番号が割り振られます。